# 効果的なサブセクションの制御

Volker Muhhaus *<sup>∗</sup>* 石飛 徳昌 *†*

2009 年 9 月 19 日

#### **概要**

この文書では様々な例題に基づいて Sonnet の効 果的なサブセクションについて論じます. そしてき め細かいサブセクションの指定がメモリを節約し, 解析時間を短縮する事を示します.

### **目次**

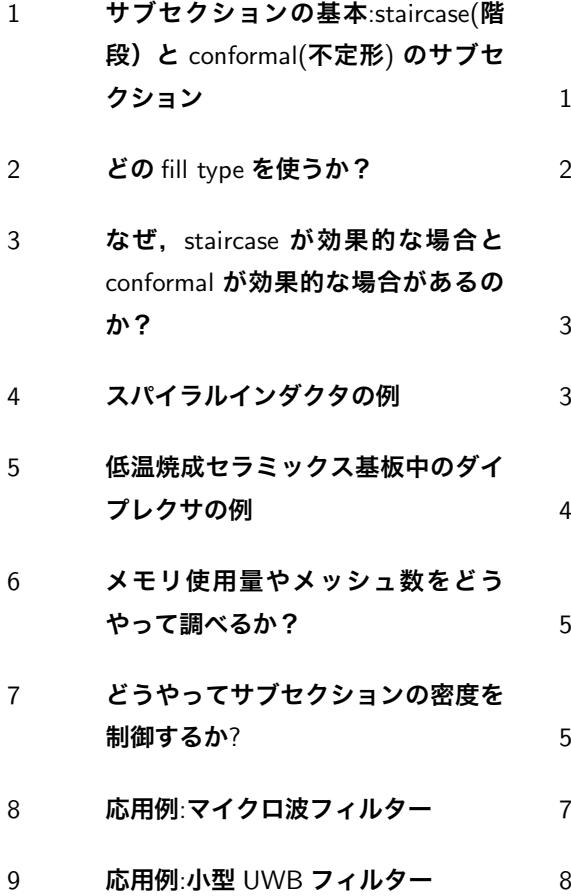

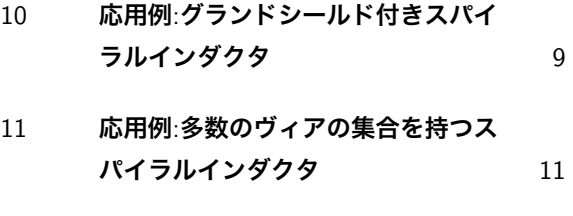

12 **サブセクションを制御するためのダ ミーの図形** 12

# 1 **サブセクションの基本**:staircase(**階段) と** conformal(**不定形**) **のサブセク ション**

Sonnet はユーザーが指定するセルサイズに従っ て問題を細かい部分に分割して解析します.分割の 最小単位をセルと呼び,整数個のセルをまとめた 解析単位をサブセクションと呼びます. 図1には Sonnet が使用する様々なサブセクションを示しま す.\*1 サブセクションは staircase つまり階段状ま たは, conformal(不定形)です. staircase サブセク ションは長方形で,その辺は Sonnet の解析 box の 壁と平行です. また電流の変化は x,y 方向に線形に 変化します.

conformal サブセクションは自由で様々な形状に なります. conformal サブセクションの形状は導体 の形状に沿い,そして電流も staircase の場合より 自由で変化に富みます.しかし conformal サブセ クションは伝送線路のように,その幅が波長より狭

*<sup>∗</sup>* Dr.Muhlhaus Consulting and Software GmbH *†* 有限会社ソネット技研

<sup>\*1</sup> 電磁界シミュレータが問題を分割する時の単位として メッシュという表現の方が一般的です.Sonnet の文書や メニューにもメッシュという語とサブセクションという 語が混在しています.この文書では解析メッシュに相当 するサブセクションが複数のセルの集合であるという概 念を明確にするためサブセクションという語に統一しま す.

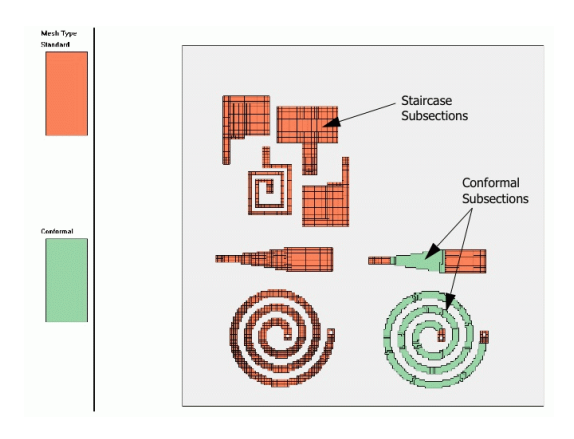

図1 様々なサブセクション

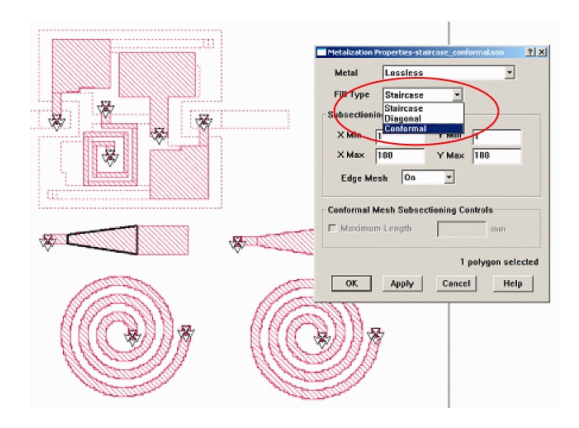

図 2 metal properties ダイアログボックス

い場合にしか適用できません.

conformal サブセクションは Sonnet 以外のシ ミュレータで使われている三角サブセクションに似 た印象があります.しかしそれは間違いです.三角 サブセクションではそのサブセクション内の電流 は, Sonnet の staircase サブセクションと同じく制 約されます. conformal サブセクションは以下の例 に示すように遥かに強力でフレキシブルです.

デフォルトでは Sonnet は staircase サブセクショ ンを全ての導体図形に対して(特別な via サブセク ションを除く)使います. しかし個々の導体図形毎 に subsection を設定できます.それは図 2 の metal properties ダイアログボックスの Fill type で指定 します.ただし,もしその導体図形が conformal サ ブセクションに適さなければ conformal サブセク ションの指定は staircase サブセクションに戻され

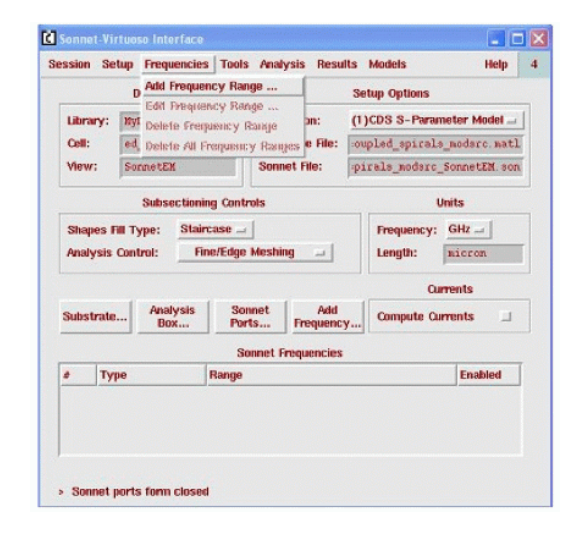

図 3 Sonnet Virtuoso Interface

てしまいます.

古いバージョンとの整合性を保つため,Diagonal(対角)と言う第 3 のサブセクションが残されて います. それは staircase に似ていますが, 45°の 斜めの線を正しく表現できる方法です. conformal サブセクションが開発される以前に,それは良い選 択肢でしたが,現在では conformal サブセクション に置き換えられるべき機能です.

Sonnet を Agilent インターフェースや Cadence インターフェースを通して使用している場合,イン ターフェースが全ての Fill type を一様に指定して しまいます.個々の導体図形毎のサブセクションを 指定するには,そのモデルを Sonnet のプロジェク トエディタで開かなければなりません.(図 3)

#### 2 **どの** fill type **を使うか?**

staircase サブセクションは辺が解析 box の壁に 平行な導体図形に対して効果的です.

- *•* 方形のスパイラルインダクタ
- *•* 長方形の導体図形で構成された回路パターン

conformal サブセクションは,解析 box と平行で ない斜めの図形や曲った線路に効果的です.

- *•* 円形あるいは八角形のスパイラルインダクタ
- *•* 曲線あるいは幅が徐々に変化する伝送線路

さらに次のような場合は conformal サブセクショ ンを使ってはいけません.(たとえ conformal サブ セクションを指定しても Sonnet が無視するかもし れません.)

- 波長に比べて無視できない幅, あるいは細長く 無い形状
- *•* 多くの via を持った導体図形

#### 2.1 **注意**

この文書で説明するサブセクションの細かな指定 は Sonnet 製品のグレードによって使用できない事 があります.

- *•* conformal サブセクション機能は Sonnet Professional にのみ実装されています.
- *•* diagonal サブセクション機能は Sonnet Professional にのみ実装されています.
- *•* 導体図形毎のサブセクション指定は Sonnet Professional にのみ実装されています.
- *•* Cadense インターフェースは Sonnet Professional にのみオプション設定されています.
- *•* Agilent インターフェースは Sonnet Professional にオプション設定されています.
- *•* Agilent イ ン タ ー フ ェ ー ス は Sonnet Lite/LitePlus に実装されています.

### 3 **なぜ,**staircase **が効果的な場合と** conformal **が効果的な場合があるのか?**

Sonnet の解析は二つの工程で行われます. 第一 に Matrix fill, 第二に Matrix Solve です. Matrix fill 工程では,各サブセクションに単位電流を流し た時,他のサブセクションにどのような電圧が生じ るかをしらみつぶしに調べてゆきます。 そしてその 結果を表, つまり Matrix に記録してゆきます. サ ブセクションの数が *N* 個あれば,その Matrix は *N × N* の大きさになります.第二の Matrix Solve 工程では,その *N × N* 行列の逆行列を計算します. この行列を記録するためのメモリ容量は *N*<sup>2</sup> に比例 します. そして Matrix Solve に必要な時間は概ね  $N^3$ に比例します. 従ってサブセクション数 *N* が 大きい場合に全体の解析時間の中の多くが Matrix Solve の時間になります.

staircase サブセクションでは,各サブセクショ ンの電流の流れは単純なので Matrix Fill の工程は 容易で早く終わります.しかし staircase サブセク ションの数が多いと Matrix の大きさも大きくなり Matrix Solve に多くの時間がかかります.

このことは円形スパイラルインダクタでは深刻な 問題です.円形スパイラルインダクタを staircase サブセクションに分割するとサブセクション数は膨 大でメモリ使用量も計算時間も許容できないレベル になります.この問題解決のために conformal サ ブセクションが導入されました.

conformal サブセクションではサブセクション中 の電流に強い自由度を与え, 屈曲した導体形状を流 れる電流を少ないサブセクションで再現します.こ れによりサブセクションの数は大幅に減り,Matrix サイズを小さくし計算時間を短縮できます.しか し conformal サブセクションの中を流れる複雑な 電流が,他のサブセクションに与える影響を調べる のは困難で, Matrix Fill の時間は staircase サブセ クションの場合より長くなります. staircase を選 ぶか conformal を選ぶかは, Matrix fill と Matrix Solve の時間のバランスに依存するのです.もし Matrix Solve の時間が支配的であれば,斜めや曲 線の導体図形に conformal サブセクションを使う 事でサブセクションの数を減らせるかどうかを調べ る価値があります.

#### 4 **スパイラルインダクタの例**

この例では、図4のスパイラルインダクタに対 する conformal サブセクションの効果を示します. 解析は Sonnet 12.01 の High Performance Solver を 8 コアの Dell T7400 Dual Xeon5420 で実行 しました.

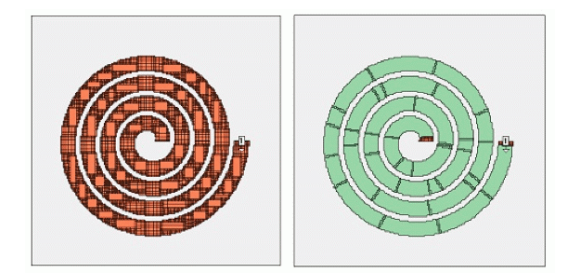

図 4 スパイラルインダクタのサブセクション (左:staircase サブセクション 右:conformal サブ セクション)

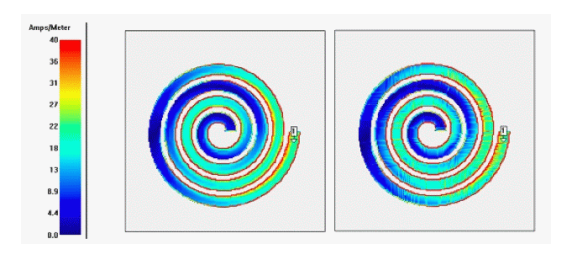

図 5 スパイラルインダクタの電流分布 (左:staircase サブセクション 右:conformal サブセクシ ョン)

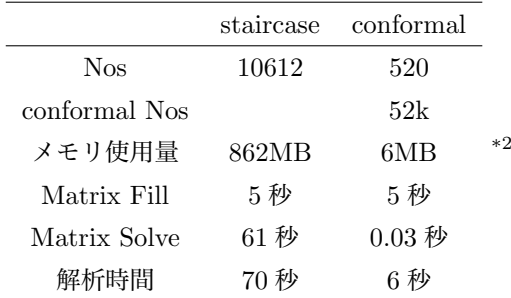

表のようにこの問題を staircase サブセクション の場合と conformal サブセクションの場合で比較 すると, 計算時間は 1 桁以上違います.

図 5 の電流密度分布で conformal サブセクション を使った解析結果を見ると,微かな乱れがあります. しかし導体の端部の集中や線路に沿った変化等の重 要な電流分布が再現されています.各 conformal サ ブセクション内の電流は精密に解析されています.

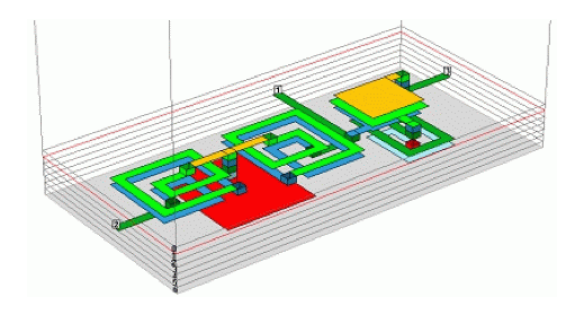

図6 低温焼成セラミック基板に構成したダイプレクサ

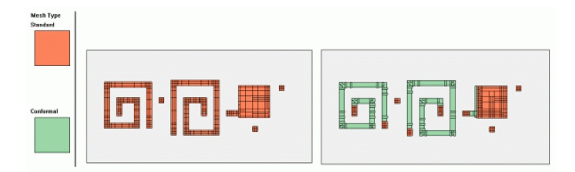

図 7 サブセクションの様子 (左:デフォルトの staircase 指定 右:conformal を指定しても一部の 導体図形は staircase に分割される)

# 5 **低温焼成セラミックス基板中のダイプ レクサの例**

図 6 は低温焼成セラミックス基板の中に構成され た周波数ダイプレクサで,導体パターンは長方形の 導体形状だけで構成されています.それゆえこの問 題は staircase サブセクションに適しています.

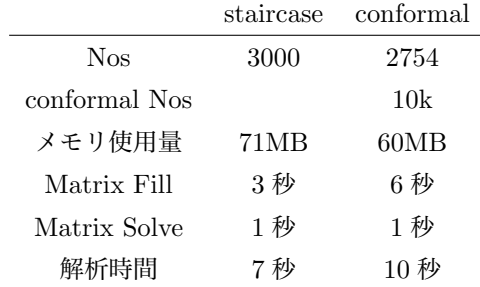

サブセクションの指定を変えて,解析してみる と,staircase サブセクションの方が conformal サ ブセクションより早い事がはっきりします.

図7はサブセクションの様子です。この例では conformal サブセクションのほうが解析に長い時 間がかかっています.Matrix Fill の時間が長いせ いです. また via の周辺や大きなキャパシタ電極

<sup>\*2</sup> Nos:Number of Subsections サブセクションの数

| <b>Estimated Memory-diplexer_conformal.son</b> |                          | 7x             |
|------------------------------------------------|--------------------------|----------------|
| Estimated memory: 64 Moytes                    |                          |                |
| Subsection total:                              | 2846                     |                |
| Conformal mesh cells: 10213                    |                          |                |
| Subsections by level and type:                 |                          |                |
| Level 1:                                       |                          |                |
| Staircase:                                     | 116                      |                |
| Conformal:                                     | 100                      |                |
| Level 2:                                       |                          |                |
| Staircase:                                     | 237                      |                |
| Conformal:                                     | 481                      |                |
| Via:                                           | 32                       |                |
| Level S:                                       |                          |                |
| Staircase:                                     | 346                      |                |
| Conformal:                                     | 472                      |                |
| Vist                                           | 40                       |                |
| Level 4:                                       |                          |                |
| Staircase:                                     | 105                      |                |
| Conformal:                                     | 269                      |                |
| $\left  \cdot \right $                         |                          | $\blacksquare$ |
| Close                                          | View Subsections<br>Help |                |

図 8 Estimate Memory:メモリの見積

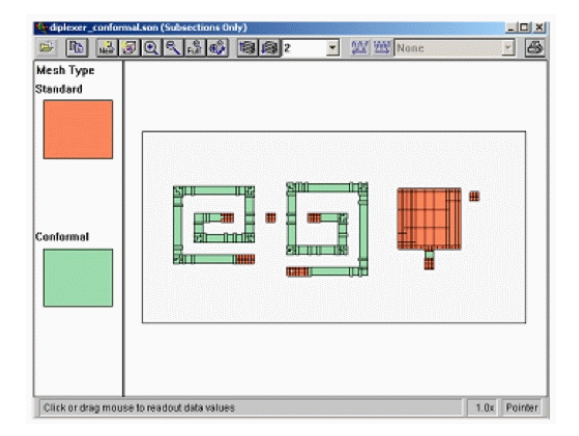

図 9 サブセクションの種類の表示

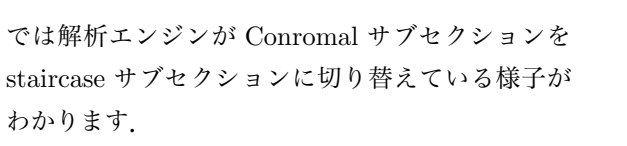

このモデルに conformal サブセクションを使う 事はできますが, staircase サブセクションの方が 効果的です.

### 6 **メモリ使用量やメッシュ数をどうやっ て調べるか?**

Sonnet Project Editor で は [Analysis]- [Estimate Memory],Agilent や Cadense イ ンターフェースを通じて Sonnet を使っている場合 は [Sonnet]-[Analysis]-[Estimate Memory] を選ん でください.

図8のように必要なメモリ、サブセクションの数 などが表示されます.またサブセクションの数は層 毎に表示されます.

ここからさらに [View Subsections] ボタンをク リックすると,サブセクションの様子がグラフィカ ルに表示されます.さらに上下のカーソルキーで各 レイアを移動することができます.(図 9)

## 7 **どうやってサブセクションの密度を制 御するか**?

二つの方法で staircase のサブセクションの密度 を制御できます.

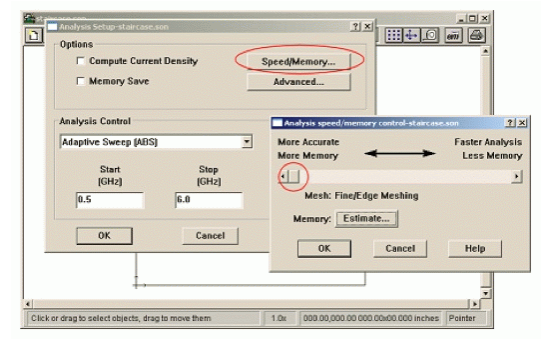

図 10 speed/memory スライドバー

#### 7.1 speed/memory **スライドバー**

デフォルトでは、via や、不連続や、導体図形が 重なり合った部分そして図形の端部(端部の電流集 中を再現するため)に、指定のセルサイズで許され る限り小さなサブセクションが配置されます.この アルゴリズムは,モデル全体と各図形に対してそ れぞれ制御できます.モデル全体に対する設定は [Analysis]-[Setup] メニューの [Speed/Memory] ボ タンで現れます.(図 10)

このダイアログボックスでは,メッシュの密 度を 3 段階に制御できます. 図 11 はその一例 で,セルサイズは一定のままメモリ使用量は 93MB,45MB,22MB に変化します.

デフォルトのサブセクションでは、図12のよう に導体図形の角に 1 セル, そして端部に沿って 1 セ ル幅のサブセクションが置かれます.導体図形の内 側に進むに従ってサブセクションは 2 倍に大きくな

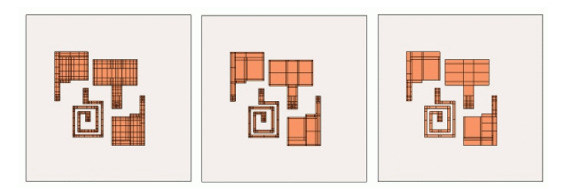

図 11 スライドバーの位置とサブセクション

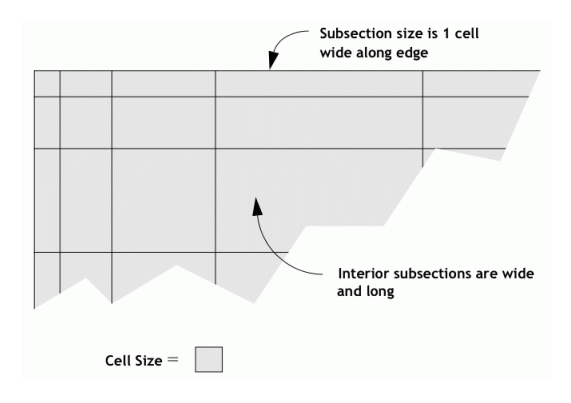

図 12 スライドバー左端のサブセクション

ります.しかしサブセクションは最高解析周波数で の 1/20 波長\*3より大きくなりません.

スライドバーはサブセクションの二つの項目を制 御します.\*4

- *•* 導体図形端部の細かいサブセクションを使うか 使わないか?
- *•* 導体内部のサブセクションを大きくする比率

Speed/memory スライドバーはデフォルトで左 端の"More Accurate,More Memory"です.導体図 形端部に細かいサブセクションが配置され、導体内 部に進むに従って2倍ずつサブセクションは大きく なります. (図 12)

Speed/memory スライドバーが中央の時,導体 図形端部に細かいサブセクションが配置されます が,導体内部にはいきなり大きなサブセクションが 配置されます.(図 13)

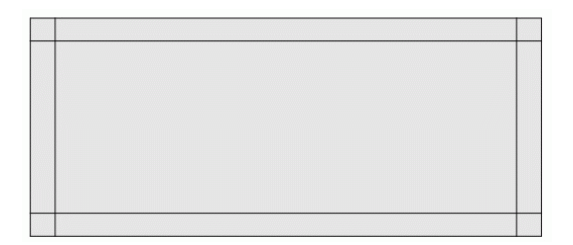

図 13 スライドバー中央のサブセクション

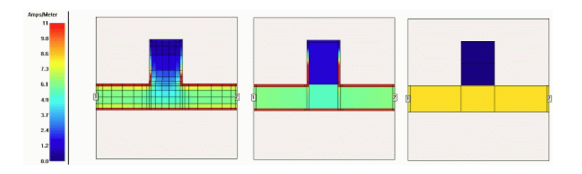

図 14 スライドバーの位置と電流密度解析結果

Speed/memory スライドバーを右端の"Faster Analysis,Less Memory"にすると,導体図形全体 に大きなサブセクションが置かれ,導体図形端部の 電流集中は再現されません.この事は解析結果に無 視できない誤差を生じます.

図 14 は Speed/Memory スライドバーの設定に よる電流密度の解析結果の例です.黒い細い線はサ ブセクションを現します.サブセクションは全て staircase サブセクションです.最高解析周波数は 100Mhz で,サブセクションサイズは 1/20 波長未 満に制限されています.

スライドバーが左端の図では,多くのサブセク ションが置かれ,電流密度分布の重要な現象,端部 への電流集中、線路からスタブへの電流が流れ込む 様子が観察できます.中央では,詳細な現象は失わ れますが,全体としてよく似た電流密度分布が再現 されます.右端ではサブセクションは大きく視覚的 情報は殆ど得られません

現実の多くの問題で, Speed/Memory スライド バーは中央に設定すれば Speed と Memory とそし て精度に関して満足な結果が得られます。左端の精 密なサブセクションは,論文の図などで,電流密度 分布そのものを視覚的に示したい場合に限るべき でしょう.また,右端はラフに早く解析したい場合 や,メモリの使用量が限られている場合に使用して

<sup>\*3</sup> 最高解析周波数での波長は,全体に最も大きな誘電体が満 たされたと仮定した長さが使われます.Professional 版 では,この制限は [Analysis]-[Advanced Subsectioning] で自在に変更できます.

<sup>\*4</sup> Speed/Memory スライドバーは conformal サブセク ションには影響しません.

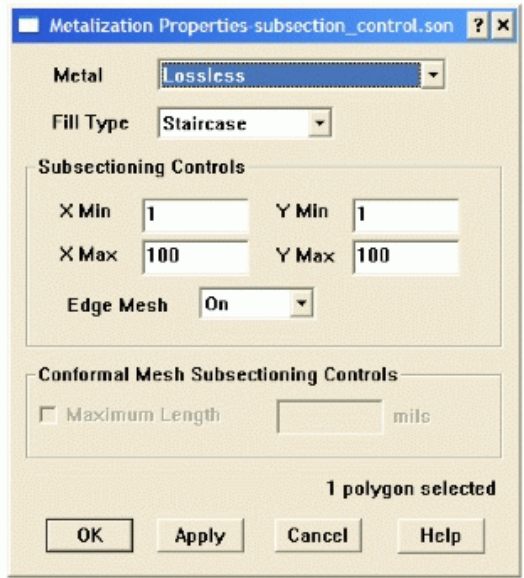

図 15 Sbusection Controls ダイアログボックス

ください.\*5

#### 7.2 **図形毎のサブセクション密度**: xmin/ymin **と** xmax/ymax

上記でモデル全体に対するサブセクションが Speed/Memory スライドバーで制御できる事を説 明しました.ここではさらに各導体図形それぞれの staircase サブセクションの密度を制御する方法を 紹介します.

デフォルトでは導体図形の角には 1 *×* 1 セルサ イズのサブセクションが,そして導体図形の端部に 沿って幅 1 セルサイズのサブセクションが置かれ ます.導体図形内部のサブセクションは最高解析周 波数での 1/20 波長に達するまで 2 倍毎に拡大され ます.

導体図形をダブルクリックすると"Subsection Controls"ダイアログが開きます.(図 15) このダイ アログでは、最大と最小のサブセクションサイズ, そして端部の細かいサブセクション (Edge Mesh)

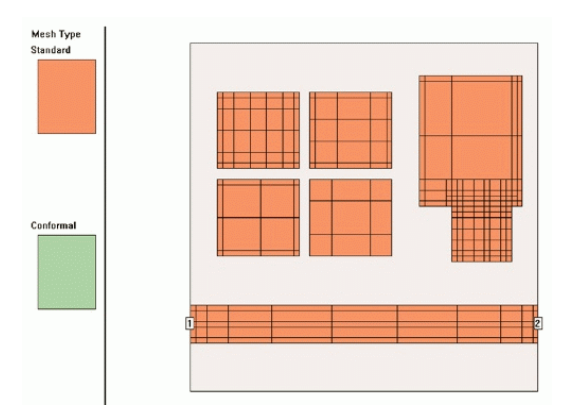

図 16 xmin/ymin とサブセクション

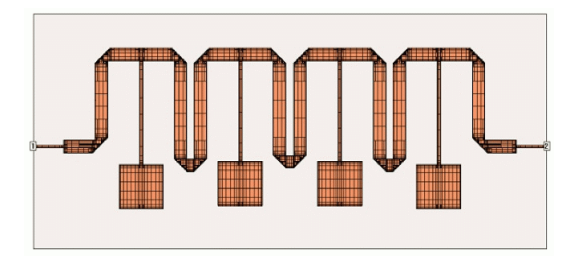

図 17 超伝導マイクロストリップフィルターのデ フォルトサブセクション

を使うかどうかが設定できます.

xmin/ymin を設定すると,モデル全体に対す る設定よりも大きなサブセクションを設定す ることができます.この機能を使うためには Speed/Memory スライドバーを左端の"More Accurate,More Memory"に設定しておいて,その後 に必要な導体図形に対して大きなサブセクションを 設定します.

図 16 は様々な xmin/ymin の設定によるサブセ クションの様子です. 左上の4つの四角のうち 左上の導体図形はデフォルトの設定 (*xmin* = 1*, ymin* = 1) を 中 上 の 導 体 図 形 は *xmin* =  $2, ymin = 2 \, \, \mathfrak{S} \, \mathfrak{F}.$ 

左中の導体図形は *xmin* = 4*, ymin* = 4 で,中々の 導体図形はさらに edgemesh=off の場合です.

#### 8 **応用例**:**マイクロ波フィルター**

図 17 は超伝導導体を使ったマイクロストリップ フィルターの例です.給電線路の幅は 160um で,

<sup>\*5</sup> セルサイズを異常に小さく設定して,Speed/Memory スライドバーでサブセクションやメモリ使用量を制御し てはいけません.その場合,多数のセルを組み合わせてサ ブセクションを生成する Matrix Fill 工程に多量のコン ピュータリソースを使ってしまい,計算時間の節約にな らないでしょう.

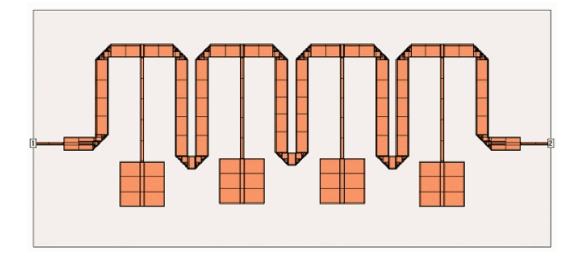

図 18 スライドバーを中央にしたサブセクション

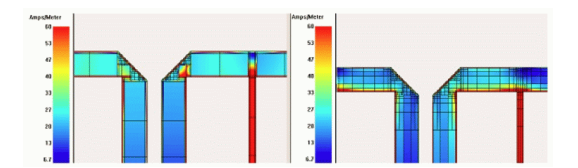

図 19 サブセクションによる電流分布の違い

パッチに接続する細い線路は 240um です.精度を 上げるためにセルサイズは 40um に設定してありま す.それゆえ,最も細い 160um の線路ですら,線 路幅に 4 つのセルが含まれます.

このように細かいセルを設定すると,デフォル トではサブセクションが高密度に配置されます. デフォルトでは 8644 のサブセクションが配置さ れ,メモリ使用量は 311MB でした.解析時間は一 周波数あたり 35 秒でした.(Matrix Fill に 18 秒, Matrix Solve に 16 秒,Dell T7400 Dual Xeon 5420 と Sonnet 12.01)

Speed/Memory スライドバーを中央に設定すれ ば,導体内部のサブセクションを大きくしますが, 導体端部には細かいサブセクションが置かれます. (図 18) サブセクションの数は 3769 で 43% に減り, メモリ使用量も 81MB で 26% になります. 解析時 間は一周波数あたり 9 秒で 25% に短縮されます. (Matrix Fill に 7 秒,Matrix Solve に 1 秒)

図 19 のようにサブセクションを減らすと明らか に電流密度の再現性は悪くなります.この事はモデ ルと、その目的によって重要かもしれませんし、そ うでないかもしれません.

二つの解析結果を重ね描きしてみると両者は非常 によく一致することがわかります.(図 20) それゆ え通常は、Speed/Memory スライドバーを中央に

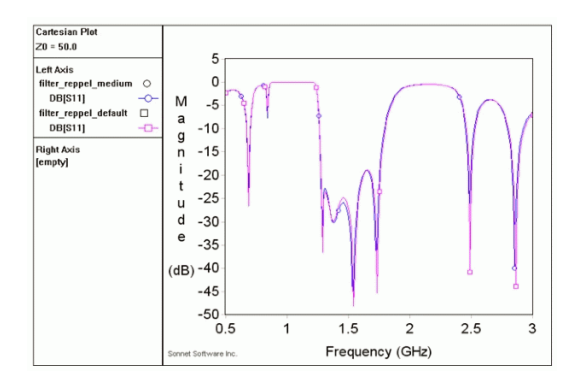

図 20 サブセクションによる周波数特性の違い

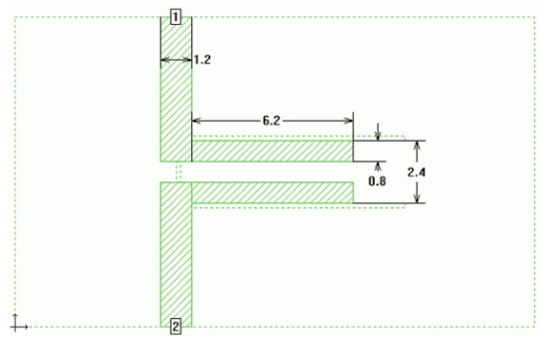

図 21 UWB フィルターの導体パターン (マイク ロストリップ側)

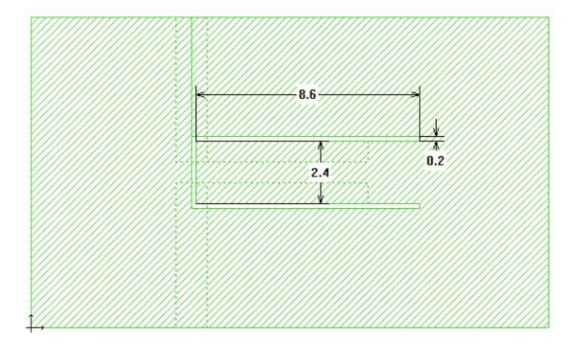

図 22 UWB フィルターの導体パターン (CPW 側)

設定する事を御勧めします.設計の最終段階で細か いサブセクションを使ってチェックする事は良い事 でしょう.

#### 9 **応用例**:**小型** UWB **フィルター**

このモデルは電気的にとても大きなモデルです. 1/4 波長の CPW 共振器が,入出力のマイクロスト リップ線路と結合しています.CPW 側とマイクロ

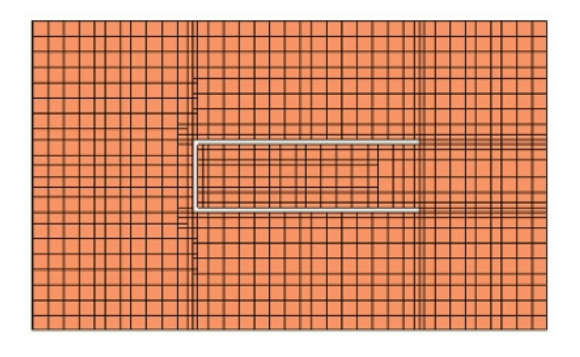

図 23 広いグランド導体上のセクション (セルサ イズ 0.2)

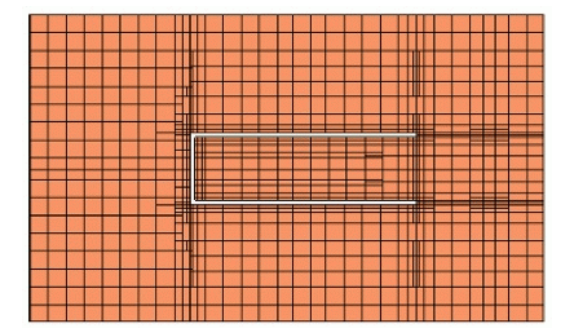

図 24 広いグランド導体上のセクション (セルサ イズ 0.1)

ストリップ側の導体パターン図をそれぞれ図 22, 図 21 に示します.

Sonnet は CPW の広いグランド導体に多くのサ ブセクションを置いて解析しなければなりません. それゆえ一般に CPW 構造は Sonnet にとって不 利な問題です.幸いにスロットの幅は 0.2mm なの で,セルサイズを 0.2mm に設定できます.

CPW のグランド導体は 1 波長以上の大きさな ので,多くの 1/20 波長のサブセクションが配置 されます.デフォルトの設定ではサブセクション は 2298 個,メモリ使用量は 45MB,解析時間は 3 秒 (Matirx Fill に 1 秒,Matrix Solve に 1 秒,Port calibration に 1秒) でした. (図 23)

この問題では Speed/Memory スライドバーをデ フォルトの左端から中央にしても殆ど効果があり ません.導体図形内部のサブセクションはどうせ 1/20 波長に制限されているからです.

ここでセルサイズを 0.2mm から 0.1mm に小さ

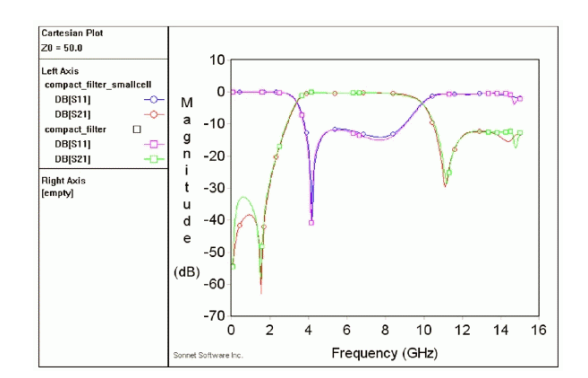

図 25 セルサイズによる解析結果の違い

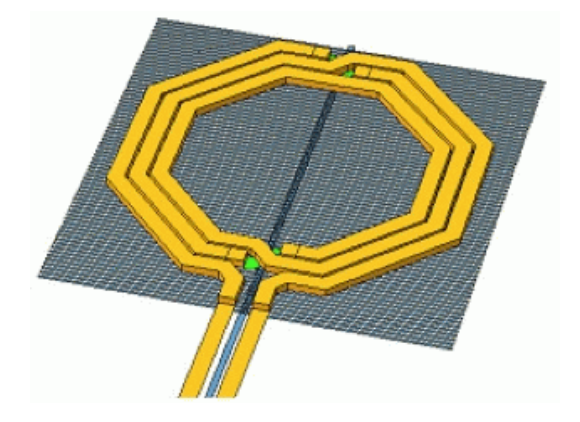

図 26 グランドシールド付きのスパイラルインダクタ

くします.図 24 のように,セルサイズを細かくし ても導体内部のサブセクションはほとんど変化し ません.しかしスロットの周辺には細かなサブセ クションが追加され,精度は向上します.サブセク ションは 2500 個, メモリ使用量は 55MB, 計算時間 は6秒でした. セルサイズを半分にした結果それぞ れ +9%,+22%,+100% 変化しました.図 25 は解 析結果です.

## 10 **応用例**:**グランドシールド付きスパイ ラルインダクタ**

グランドシールド付きのスパイラルインダクタの 例を示します.(図 26)

このインダクタの巻線自体は conformal サブセク ションに分割され,グランドシールドには staircase サブセクションが置かれます.しかしここでは,層 間のサブセクションを相互に影響させる仕組みが問

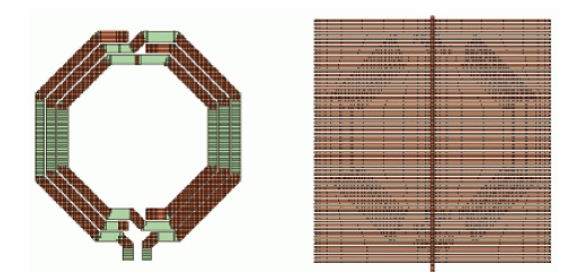

図 27 グランドシールド付きのスパイラルインダ クタのデフォルトサブセクション

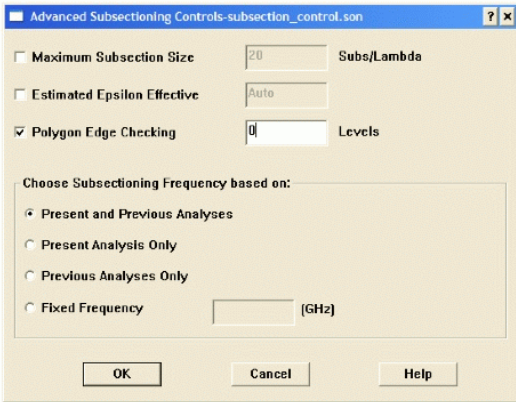

図 28 Advanced Subsectioning ダイアログボックス

題を引き起こすことがあります.この仕組みは各層 のサブセクションの境界を,層間のキャパシタを高 精度に解析できるように設定します.この仕組みに より,このスパイラルインダクタの例では,インダ クタの斜めの導体に沿って膨大な数の staircase サ ブセクションがグランドシールド導体に配置され てしまいます.必要なメモリ使用量は 2.7GB にも 達してしまいます.(図 27) より効果的なサブセク ションを配置知るために工夫が必要です.

最初にすべき事は,別の層のサブセクションから の影響を取り除く設定です. [Analysis]-[Advanced Subsectioning] でダイアログボックスが開きま す."Polygon Edge Checking"のデフォルト値は 1です. これは隣接する層のサブセクションのエッ ジを検出して,その層のサブセクションを決めると いうことです.これは多くの場合に適切な設定で す.多くの層が影響し合っているような場合にはこ の値を増やすべき場合もあります.(例えば,多層

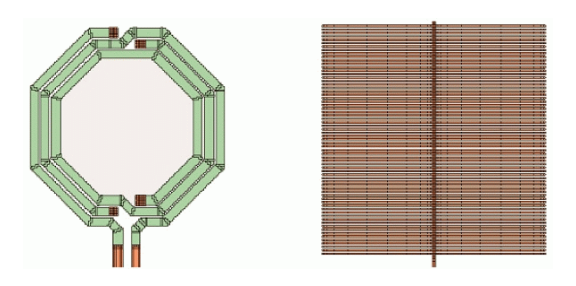

図 29 Polygon Edge Checking 0 の場合のサブ セクション

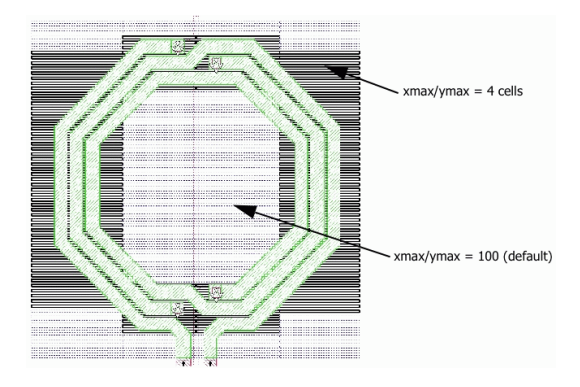

図 30 グランドシールド導体の分割とサブセク ションの個別指定

構造の MIM キャパシタ) しかしこのスパイラルイ ンダクタの場合は,この"Plygon Edge Checking" は 0 に設定し,手動で適切なサブセクションを設定 した方がよいです.(図 28)

"Plygon Edge Checking"を 0 に設定し, 他に何 も変更しないとメモリ使用量は 135MB になり、サ ブセクションは図 29 のようになります.

インダクタの巻線層とグランドシールド導体の 間のキャパシタの精度を改良するべく,サブセク ションを手動で変更しましょう.インダクタの巻 線とグランドシールド導体が対向している領域で はより小さなサブセクションが好ましいです.そ こで [Edit]-[Divide Plygons] を使って,グランド シールド導体を分割し、図 30 のように部分的に xmax=4,ymax=4 を設定しましょう.これにより サブセクションは各方向に 4 セルより大きくなりま せん.この設定は各導体図形のプロパティで設定で きますし,複数の導体図形を選択して一気に設定す ることもできます.

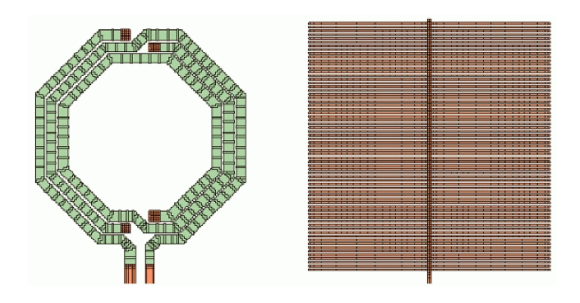

図 31 改良したサブセクション

次に,インダクタの巻線を分割している conformal サブセクションの大きさを制限しましょう. これは導体図形のプロパティの中の"Maximum length"パラメータで設定します.

xmax,ymax ではセルサイズを単位としました が,このパラメータは長さの単位で設定される事に 注意してください.

これらの設定によりサブセクションの様子は図 31 の様になり,よい精度が得られます.

- *•* インダクタの巻線導体とグランドシールド導体 が対向している領域では
	- **–** インダクタの巻線導体に短い conformal サブセクション
	- **–** グランドシールド導体に小さな staircase サブセクション
- **●** そうでない領域では、グランドシールド導体に 大きな staircase サブセクション

### 11 **応用例**:**多数のヴィアの集合を持つス パイラルインダクタ**

インダクタの Q をあげるため,巻線導体を複数 の層で構成し,巻線全体に多数のヴィアホールを配 置して複数の層の巻線導体を一体の分厚い導体とす ることがあります.このヴィア集合は,異なる導体 層の間に電流を流します (z 方向に) が,インダクタ 導体それ自身の断面には影響を与えません.多数の ヴィアの集合それ自身はインダクタの Q や等価抵 抗を変化させないのです.

それゆえ巻線導体全体にちりばめられた多数の

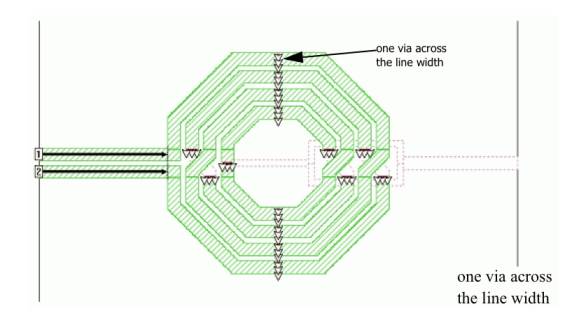

図 32 ヴィアを限定された位置だけに配置した多 層導体スパイラルインダクタ

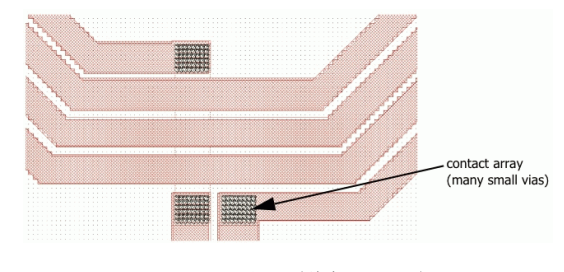

図 33 アレイ状に配置されたヴィア

ヴィアの集合は、例えば 90 度毎に (波長より短い 間隔で) 配置された少数のヴィアに置き換えること ができます.

ヴィアを特定の位置だけに配置すればモデルは ずっと扱い易くなります.第一にヴィアの近傍で は conformal サブセクションが使えないのですが, ヴィアの位置が限定されれば,ヴィアの無い巻線部 分に conformal サブセクションを使えるようにな ります.第二に,巻線全体にちりばめられた数千の ヴィアは,ソネットの画像表示の速度さえも遅くす るので,ヴィアの数が減れば操作性も向上します. ヴィアの集合を特定の場所だけに配置した例を図 32 に示します.

図 33 のようなアレイ状に配置されたヴィアの集 合はそのまま解析できなくもありませんが,単独の 大きなヴィアに置き換える事で解析効率を改善し ます.

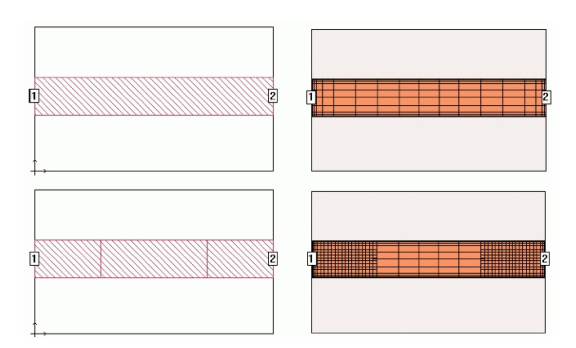

図 34 ダミー導体を使って部分的にサブセクショ ンを制御した線路の例

### 12 **サブセクションを制御するためのダ ミーの図形**

ソネットは各導体図形の端部のサブセクションの 有無と導体図形内部のサブセクションの密度を制御 できます.そこで,回路動作上は一体になった導体 図形の一部にダミーの導体図形を配置する事で,導 体図形内部のサブセクションを部分的に制御するこ とができます.図 34 の例では,図の上側の二つの 図は単純な一本の伝送線路で,下側の二つの図は伝 送線路を三つの導体図形に分割し,回路の動作を変 えないまま,サブセクションの密度を変更してあり ます.